### 应用与数据集成平台

# 常见问题

文档版本 03 发布日期 2023-11-27

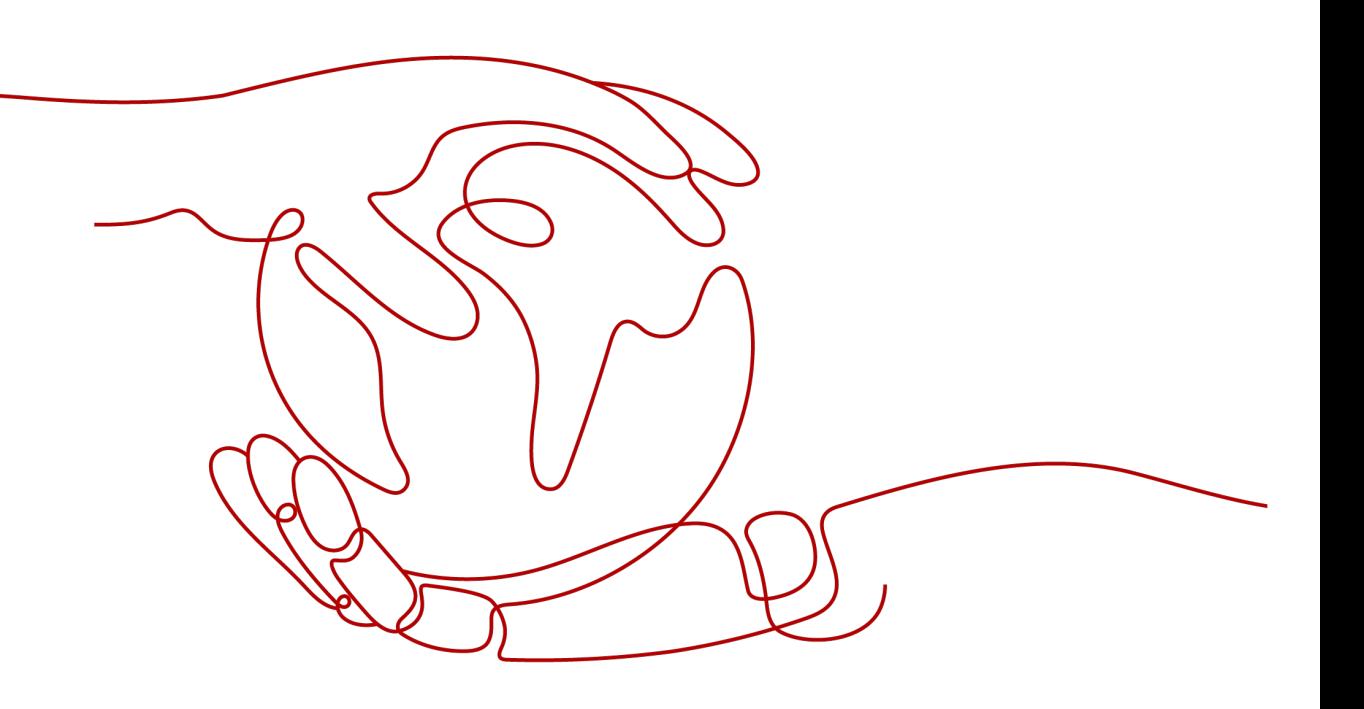

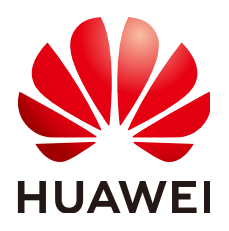

#### 版权所有 **©** 华为云计算技术有限公司 **2023**。 保留一切权利。

非经本公司书面许可,任何单位和个人不得擅自摘抄、复制本文档内容的部分或全部,并不得以任何形式传 播。

#### 商标声明

**、<br>HUAWE和其他华为商标均为华为技术有限公司的商标。** 本文档提及的其他所有商标或注册商标,由各自的所有人拥有。

#### 注意

您购买的产品、服务或特性等应受华为云计算技术有限公司商业合同和条款的约束,本文档中描述的全部或部 分产品、服务或特性可能不在您的购买或使用范围之内。除非合同另有约定,华为云计算技术有限公司对本文 档内容不做任何明示或暗示的声明或保证。

由于产品版本升级或其他原因,本文档内容会不定期进行更新。除非另有约定,本文档仅作为使用指导,本文 档中的所有陈述、信息和建议不构成任何明示或暗示的担保。

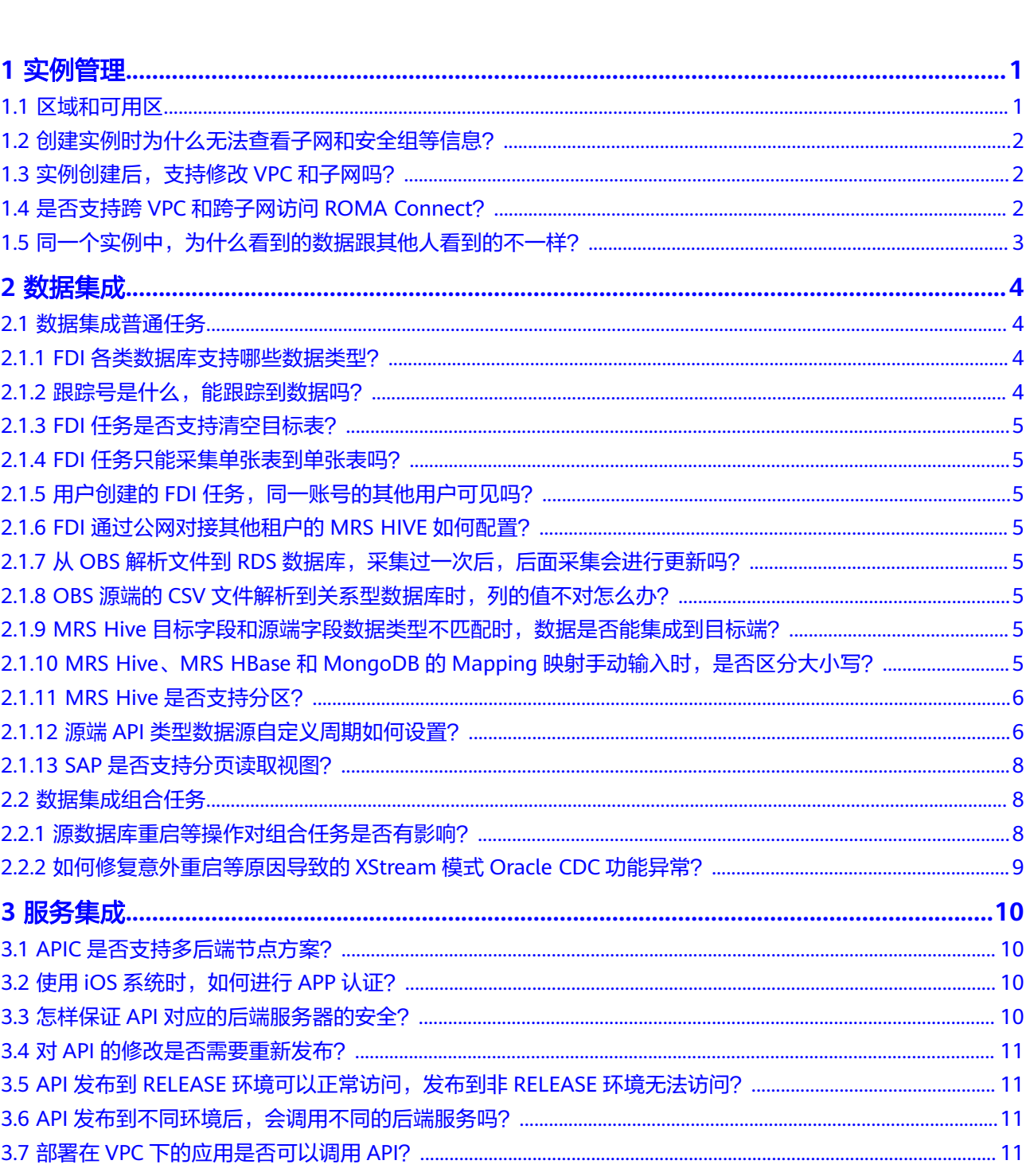

目录

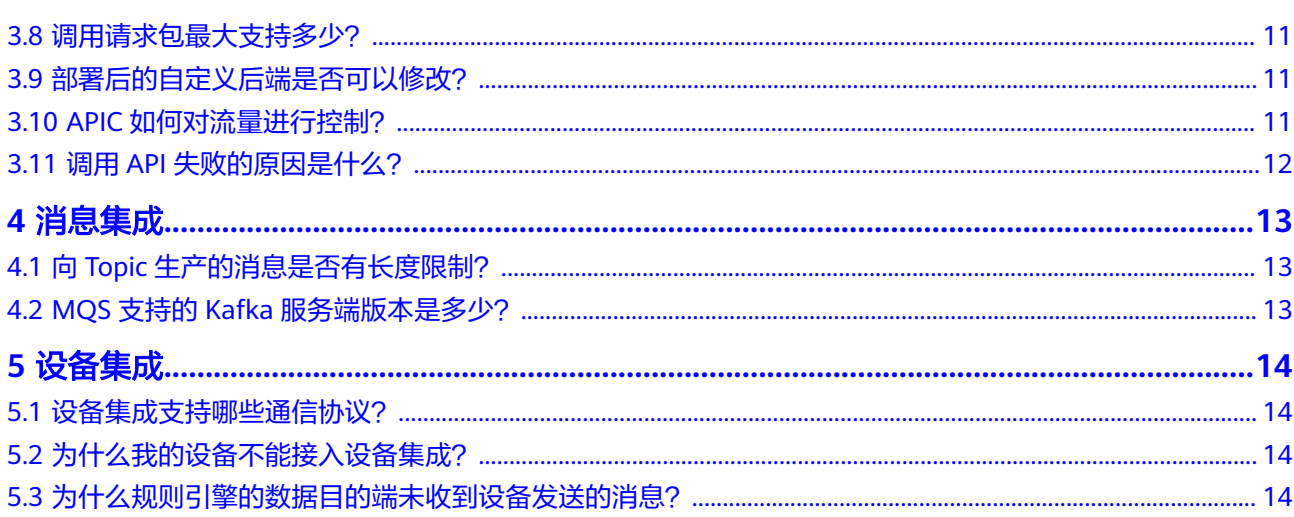

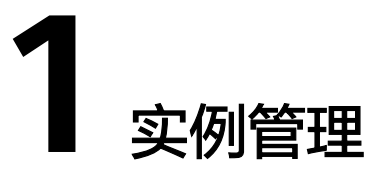

<span id="page-4-0"></span>区域和可用区 [创建实例时为什么无法查看子网和安全组等信息?](#page-5-0) [实例创建后,支持修改](#page-5-0)VPC和子网吗? 是否支持跨VPC和跨子网访问[ROMA Connect](#page-5-0)? [同一个实例中,为什么看到的数据跟其他人看到的不一样?](#page-6-0)

## **1.1** 区域和可用区

#### 什么是区域、可用区?

我们用区域和可用区来描述数据中心的位置,您可以在特定的区域、可用区创建资 源。

- 区域(Region):从地理位置和网络时延维度划分,同一个Region内共享弹性计 算、块存储、对象存储、VPC网络、弹性公网IP、镜像等公共服务。Region分为 通用Region和专属Region,通用Region指面向公共租户提供通用云服务的 Region;专属Region指只承载同一类业务或只面向特定租户提供业务服务的专用 Region。
- 可用区 (AZ, Availability Zone): 一个AZ是一个或多个物理数据中心的集合, 有独立的风火水电,AZ内逻辑上再将计算、网络、存储等资源划分成多个集群。 一个Region中的多个AZ间通过高速光纤相连,以满足用户跨AZ构建高可用性系统 的需求。

图**1-1**阐明了区域和可用区之间的关系。

图 **1-1** 区域和可用区

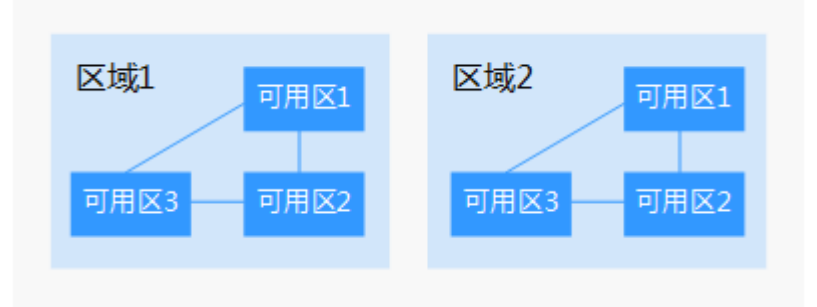

目前,华为云已在全球多个地域开放云服务,您可以根据需求选择适合自己的区域和 可用区。

#### <span id="page-5-0"></span>如何选择区域?

选择区域时,您需要考虑以下几个因素:

● 地理位置

一般情况下,建议就近选择靠近您或者您的目标用户的区域,这样可以减少网络 时延,提高访问速度。不过,在基础设施、BGP网络品质、资源的操作与配置等 方面,中国大陆各个区域间区别不大,如果您或者您的目标用户在中国大陆,可 以不用考虑不同区域造成的网络时延问题。

- 在除中国大陆以外的亚太地区有业务的用户,可以选择"中国-香港"、"亚 太-曼谷"或"亚太-新加坡"区域。
- 在非洲地区有业务的用户,可以选择"南非-约翰内斯堡"区域。
- 在欧洲地区有业务的用户,可以选择"欧洲-巴黎"区域。
- 在拉丁美洲地区有业务的用户,可以选择"拉美-圣地亚哥"区域。

#### 说明

"拉美-圣地亚哥"区域位于智利。

资源的价格 不同区域的资源价格可能有差异,请参见[华为云服务价格详情](https://www.huaweicloud.com/intl/zh-cn/pricing/index.html)。

#### 如何选择可用区?

是否将资源放在同一可用区内,主要取决于您对容灾能力和网络时延的要求。

- 如果您的应用需要较高的容灾能力,建议您将资源部署在同一区域的不同可用区 内。
- 如果您的应用要求实例之间的网络延时较低,则建议您将资源创建在同一可用区 内。

### **1.2** 创建实例时为什么无法查看子网和安全组等信息?

创建实例时,如果无法查看虚拟私有云、子网、安全组、弹性IP,可能原因是该用户 无Server Administrator和VPC Administrator权限, 增加权限的详细步骤请参[考修改用](https://support.huaweicloud.com/intl/zh-cn/usermanual-iam/iam_03_0003.html#section1) [户组权限。](https://support.huaweicloud.com/intl/zh-cn/usermanual-iam/iam_03_0003.html#section1)

### **1.3** 实例创建后,支持修改 **VPC** 和子网吗?

ROMA Connect实例创建后,不能修改VPC和子网。

### **1.4** 是否支持跨 **VPC** 和跨子网访问 **ROMA Connect**?

ROMA Connect支持跨VPC和子网访问。

● 与ROMA Connect实例在相同VPC内时,可直接跨子网段访问。

● 与ROMA Connect实例在不同VPC内时,可通过创建VPC对等连接,将两个VPC的 网络打通,实现跨VPC访问实例。关于创建和使用VPC对等连接,请参考**VPC**[对等](https://support.huaweicloud.com/intl/zh-cn/usermanual-vpc/zh-cn_topic_0046655036.html) [连接。](https://support.huaweicloud.com/intl/zh-cn/usermanual-vpc/zh-cn_topic_0046655036.html)

## <span id="page-6-0"></span>1.5 同一个实例中,为什么看到的数据跟其他人看到的不一 样?

ROMA Connect对用户资源实现了严格的权限管理,在同一实例内,用户只能查看和 管理自己创建的集成应用和资源,默认不能查看其他用户创建的集成应用和资源。用 户可以通过集成应用授权的方式,把集成应用下的资源共享给同一账号下的其他用户 来查看和使用。

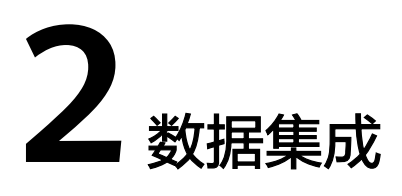

<span id="page-7-0"></span>数据集成普通任务 [数据集成组合任务](#page-11-0)

### **2.1** 数据集成普通任务

### **2.1.1 FDI** 各类数据库支持哪些数据类型?

FDI各类数据库支持的数据类型有:

- Kafka数据库: string
- MySQL数据库: integer, bigint, number, varchar, char, float, date, timestamp, datetime
- Oracle数据库: integer, bigint, number, varchar, char, float, date, timestamp
- SQL Server数据库: integer, bigint, varchar, char, float, date, datetime
- PostgreSQL数据库: integer, number, varchar, char, float, date, timestamp
- MongoDB数据库: integer, double, string, boolean, date, long, object, array
- DIS: integer, JSON, arraystring, boolean, long, double, bigdecimal, date
- MRS Hive数据库: integer, bigint, string, float, timestamp, varchar, char, date
- MRS HBase数据库: string

#### 说明

不建议在MRS Hive数据库中使用varchar、char、date,长度超过限制后,FDI会自动进行截 取,可能造成信息不完整。

### **2.1.2** 跟踪号是什么,能跟踪到数据吗?

跟踪号为后台跟踪任务状态使用,不能跟踪到数据。

### <span id="page-8-0"></span>**2.1.3 FDI** 任务是否支持清空目标表?

FDI创建任务时目标端选择DWS、MySQL、Oracle、PostgreSQL/openGauss、SQL Server、GaussDB(for MySQL)数据源支持清空目标表,其他数据源不支持清空表操 作。

#### **2.1.4 FDI** 任务只能采集单张表到单张表吗?

普通任务只能从源端的单个表采集到目标端单个表,组合任务可以配置多个表采集到 多个表。

### **2.1.5** 用户创建的 **FDI** 任务,同一账号的其他用户可见吗?

FDI任务是做的用户隔离,如果没有授权,同一账号的其他用户看不到,用户要看到其 他用户的任务需要通过集成应用授权。

#### **2.1.6 FDI** 通过公网对接其他租户的 **MRS HIVE** 如何配置?

首先需要将MRS的IP全部绑定EIP,然后在MRS配置文件中的私网IP全部替换成EIP,再 到hdfs-site.xml文件中添加一个配置项"dfs.client.use.datanode.hostname",值设 为"true"。

### **2.1.7** 从 **OBS** 解析文件到 **RDS** 数据库,采集过一次后,后面采集会 进行更新吗?

如果是采集同一个文件,每次在OBS上更新文件,目标端数据库有主键情况下,每次 会根据主键更新数据。

如果是采集多个文件,目标端数据库有主键且主键相同的情况下,每次都会更新成时 间最早的文件里的值,即数据内容没有变化。因为从OBS获取多个文件默认按照时间 降序排序,先解析最晚上传的文件,所以最早上传的文件最后解析,这样就会导致任 务执行结束后,数据库中的值还是最早上传的文件中的值。

#### **2.1.8 OBS** 源端的 **CSV** 文件解析到关系型数据库时,列的值不对怎 么办?

任务配置时源端OBS的元数据填写顺序必须与CSV文件中列的顺序一致,需修改任务配 置,按照文件中列的顺序填写元数据。

### **2.1.9 MRS Hive** 目标字段和源端字段数据类型不匹配时,数据是否 能集成到目标端?

目标端MRS Hive和源端字段数据类型不匹配时,例如源端字段为datetime,目标端字 段为date,数据可以集成到目标端,但是数据类型不匹配的字段值会为NULL,其他字 段正常集成。

### **2.1.10 MRS Hive**、**MRS HBase** 和 **MongoDB** 的 **Mapping** 映射手 动输入时,是否区分大小写?

Mapping映射时会区分大小写,源端字段、目标端字段都必须和所选择的字段大小写 一致。若不一致,MRS Hive和MRS HBase将会运行异常,MongoDB数据库不受影 响,运行正常。

### <span id="page-9-0"></span>**2.1.11 MRS Hive** 是否支持分区?

MRS Hive支持分区。

在输入Mapping信息时,可以参考下面格式:

```
{
"partion_col":{
"origin_col": "源表分区字段名",
"target_col": "目标分区字段名"
},
"col_seq":{
"index_0":"源表字段1",
"index_1":"源表字段2",
"index_2":"源表字段3"
}
```
MRS Hive也不是必须要分区。

若没有分区,在输入mapping信息时,参考下面格式:

```
{
"col_seq":{
"index_0":"源表字段1",
"index_1":"源表字段2",
"index_2":"源表字段3"
}
```
}

}

### **2.1.12** 源端 **API** 类型数据源自定义周期如何设置?

创建FDI普通任务时,当源端数据源选择API类型并且开启增量迁移时,支持自定义周 期,自定义周期配置详细说明可参照以下示例:

当粒度单位为"小时"时,分别有以下四种配置场景。

以时间点2020-11-05 22:10为例,如下图。

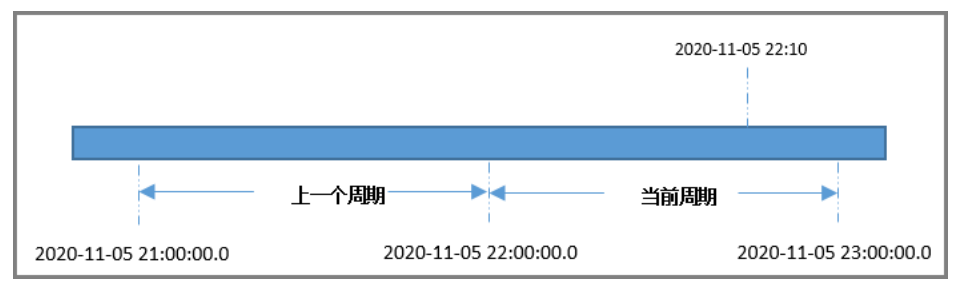

a. 周期指定为"当前周期",周期右边界"开区间"时。 开始时间字段和结束时间字段取值分别为当前周期的开始时间和结束时间。 获取数据的时间区间为[2020-11-05 22:00:00.0,2020-11-05 23:00:00.0]

- b. 周期指定为"当前周期", 周期右边界"闭区间"时。 开始时间字段和结束时间字段取值分别为当前周期的开始时间和结束时间, 结束时间减一毫秒。 获取数据的时间区间为[2020-11-05 22:00:00.0, 2020-11-05 22:59:59.999]
- c. 周期指定为"上一个周期",周期右边界"开区间"时。 开始时间字段和结束时间字段取值分别为上一周期的开始时间和结束时间。 获取数据的时间区间为[2020-11-05 21:00:00.0, 2020-11-05 22:00:00.0]
- d. 周期指定为"上一个周期",周期右边界"闭区间"时。 开始时间字段和结束时间字段取值分别为上一周期的开始时间和结束时间, 结束时间减一毫秒。 获取数据的时间区间为[2020-11-05 21:00:00.0, 2020-11-05 21:59:59.999]
- 当粒度单位为"天"时,分别有以下四种配置场景。

以时间点2020-11-06 22:10为例,如下图。

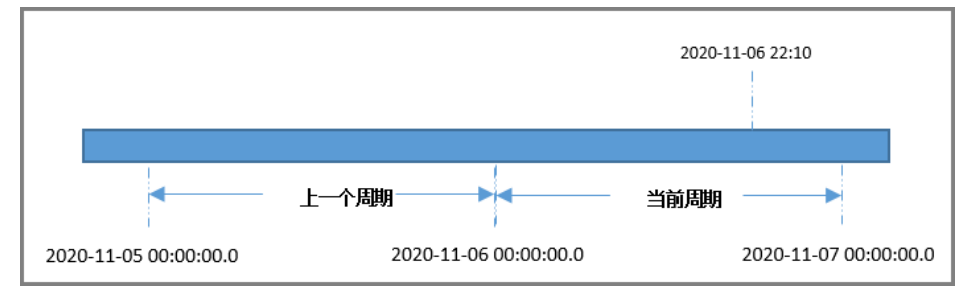

- a. 周期指定为"当前周期",周期右边界"开区间"时。 开始时间字段和结束时间字段取值分别为当前周期的开始时间和结束时间。 获取数据的时间区间为[2020-11-06 00:00:00.0, 2020-11-07 00:00:00.0]
- b. 周期指定为"当前周期",周期右边界"闭区间"时。 开始时间字段和结束时间字段取值分别为当前周期的开始时间和结束时间, 结束时间减一毫秒。 获取数据的时间区间为[2020-11-06 00:00:00.0, 2020-11-06 23:59:59.999] c. 周期指定为"上一个周期",周期右边界"开区间"时。
- 开始时间字段和结束时间字段取值分别为上一周期的开始时间和结束时间。 获取数据的时间区间为[2020-11-05 00:00:00.0, 2020-11-06 00:00:00.0]
- d. 周期指定为"上一个周期",周期右边界"闭区间"时。 开始时间字段和结束时间字段取值分别为上一周期的开始时间和结束时间, 结束时间减一毫秒。 获取数据的时间区间为[2020-11-05 00:00:00.0, 2020-11-05 23:59:59.999]
- 当粒度单位为"周"时,分别有以下四种配置场景。 以时间点2020-11-06 22:10为例,如下图。

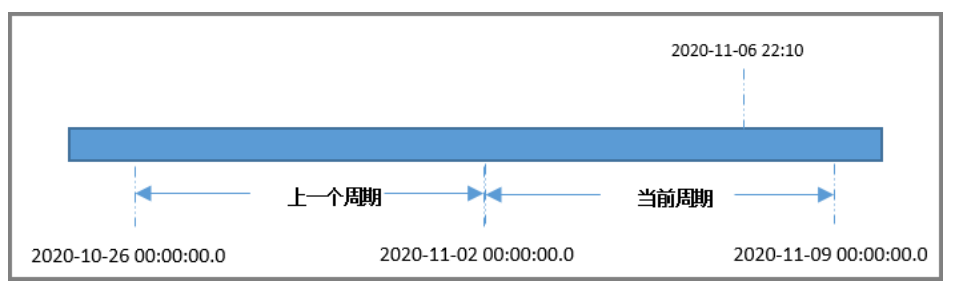

- a. 周期指定为"当前周期",周期右边界"开区间"时。 开始时间字段和结束时间字段取值分别为当前周期的开始时间和结束时间。 获取数据的时间区间为[2020-11-02 00:00:00.0, 2020-11-09 00:00:00.0]
- b. 周期指定为"当前周期",周期右边界"闭区间"时。 开始时间字段和结束时间字段取值分别为当前周期的开始时间和结束时间, 结束时间减一毫秒。

获取数据的时间区间为[2020-11-02 00:00:00.0, 2020-11-08 23:59:59.999]

- <span id="page-11-0"></span>c. 周期指定为"上一个周期",周期右边界"开区间"时。 开始时间字段和结束时间字段取值分别为上一周期的开始时间和结束时间。 获取数据的时间区间为[2020-10-26 00:00:00.0, 2020-11-02 00:00:00.0]
- d. 周期指定为"上一个周期",周期右边界"闭区间"时。 开始时间字段和结束时间字段取值分别为上一周期的开始时间和结束时间, 结束时间减一毫秒。 获取数据的时间区间为[2020-10-26 00:00:00.0, 2020-11-01 23:59:59.999]
- 当粒度单位为"月"时,分别有以下四种配置场景。 以时间点2020-11-06 22:10为例,如下图。

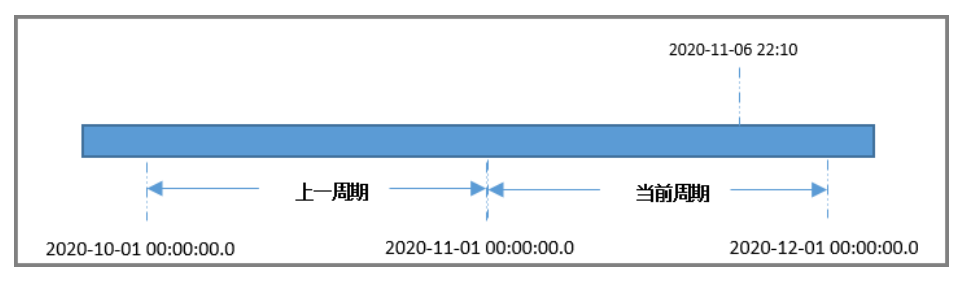

- a. 周期指定为"当前周期",周期右边界"开区间"时。 开始时间字段和结束时间字段取值分别为当前周期的开始时间和结束时间。 获取数据的时间区间为[2020-11-01 00:00:00.0, 2020-12-01 00:00:00.0]
- b. 周期指定为"当前周期",周期右边界"闭区间"时。 开始时间字段和结束时间字段取值分别为当前周期的开始时间和结束时间, 结束时间减一毫秒。 获取数据的时间区间为[2020-11-01 00:00:00.0, 2020-11-30 23:59:59.999]
- c. 周期指定为"上一个周期",周期右边界"开区间"时。 开始时间字段和结束时间字段取值分别为上一周期的开始时间和结束时间。 获取数据的时间区间为[2020-10-01 00:00:00.0, 2020-11-01 00:00:00.0]
- d. 周期指定为"上一个周期",周期右边界"闭区间"时。 开始时间字段和结束时间字段取值分别为上一周期的开始时间和结束时间, 结束时间减一毫秒。 获取数据的时间区间为[2020-10-01 00:00:00.0, 2020-10-31 23:59:59.999]

### **2.1.13 SAP** 是否支持分页读取视图?

SAP支持读取视图,但可能存在数据重复或丢失的问题。因为SAP读取视图会调用/ SAPDS/RFC\_READ\_TABLE2函数,该函数到SAP读取视图时会导致分页错乱。

## **2.2** 数据集成组合任务

### **2.2.1** 源数据库重启等操作对组合任务是否有影响?

在业务使用过程中,Oracle等数据库可能需要扩容、重启等操作,这些操作对组合任 务的影响主要包含以下两种:

- 如果变更中重启耗时较短,组合任务中会重试连接,恢复正常运行任务。
- 如果变更中重启耗时较长,任务会报错失败,等变更完成,需重启组合任务。

### <span id="page-12-0"></span>**2.2.2** 如何修复意外重启等原因导致的 **XStream** 模式 **Oracle CDC** 功 能异常?

因Oracle数据库意外重启等原因导致CDC功能异常时,可以在Oracle数据库中执行以 下命令来排查和修复。

以sys用户连接到Oracle数据库,然后执行以下命令:

SELECT CAPTURE\_NAME,status FROM ALL\_CAPTURE;

如果查询到的状态为"Aborted",则说明CDC的出站服务器状态异常。输入以下命令 后按Enter键,再输入/按Enter键执行该命令手工启动出站服务器:

BEGIN

 DBMS\_XSTREAM\_ADM.START\_OUTBOUND(server\_name => 'dbzxout'); END;

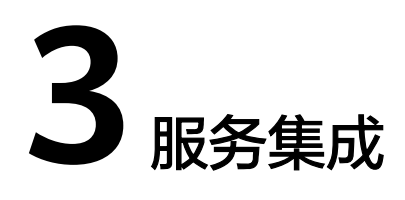

<span id="page-13-0"></span>APIC是否支持多后端节点方案? 使用iOS系统时,如何进行APP认证? 怎样保证API对应的后端服务器的安全? 对API[的修改是否需要重新发布?](#page-14-0) API发布到RELEASE[环境可以正常访问,发布到非](#page-14-0)RELEASE环境无法访问? API[发布到不同环境后,会调用不同的后端服务吗?](#page-14-0) 部署在VPC[下的应用是否可以调用](#page-14-0)API? [调用请求包最大支持多少?](#page-14-0) [部署后的自定义后端是否可以修改?](#page-14-0) APIC[如何对流量进行控制?](#page-14-0) 调用API[失败的原因是什么?](#page-15-0)

## **3.1 APIC** 是否支持多后端节点方案?

通过负载通道支持多后端节点。一个负载通道中可以添加多个弹性云服务器。

## 3.2 使用 **iOS** 系统时, 如何进行 APP 认证?

目前APIC为APP认证提供了Java、Python、C、PHP、Go等多种语言的SDK与demo, 当您使用iOS系统或者其他未包含在内的语言时,请参考**APP**[认证工作原理进](https://support.huaweicloud.com/intl/zh-cn/devg-roma/apic-dev-190216015.html)行APP认 证。

## **3.3** 怎样保证 **API** 对应的后端服务器的安全?

通过以下方法确保API的后端服务器的安全:

为API绑定签名密钥。在绑定签名密钥后, APIC到后端服务的请求增加签名信息, 后端服务收到请求后计算签名信息,验证计算后的签名信息与APIC的签名信息是 否一致。

● 使用HTTPS对请求进行加密。使用此方法前,需要确保已有相应的SSL证书。

### <span id="page-14-0"></span>**3.4** 对 **API** 的修改是否需要重新发布?

API发布后,如果再次编辑API参数,需要重新发布才能将修改后的信息同步到环境 中。

### **3.5 API** 发布到 **RELEASE** 环境可以正常访问,发布到非 **RELEASE** 环境无法访问?

添加x-stage请求头后即可访问,值为环境名。

### **3.6 API** 发布到不同环境后,会调用不同的后端服务吗?

使用环境变量,或者在后端服务定义不同的参数,可以实现API发布到不同环境时,调 用不同的后端服务。

### **3.7** 部署在 **VPC** 下的应用是否可以调用 **API**?

默认部署在VPC下的应用可以调用API。如果域名解析失败,则参考**[怎样切换内网](https://support.huaweicloud.com/intl/zh-cn/dns_faq/dns_faq_005.html) [DNS](https://support.huaweicloud.com/intl/zh-cn/dns_faq/dns_faq_005.html)**,在当前终端节点上配置DNS服务器。配置完成后,部署在VPC下的应用可以调 用API。

### **3.8** 调用请求包最大支持多少?

API请求体大小可以在实例配置参数中配置(1-9536 MB),但是有以下几点限制:

- 使用APP认证时,认证签名只能签12MB,如果请求体大于12MB,签名会失败。
- 托管类API的请求体最大为2GB。
- **函数API请求体受内部沙箱内存大小的限制,无精确计算值。**

### **3.9** 部署后的自定义后端是否可以修改?

已部署的自定义后端,除集成应用、后端请求方法和后端请求路径无法修改外,其他 配置信息可以修改,修改后的配置需重新部署后才生效。

### **3.10 APIC** 如何对流量进行控制?

您可以通过流控策略控制单位时间内API被访问的次数,保护后端服务,详情请参[考流](https://support.huaweicloud.com/intl/zh-cn/usermanual-roma/apic-ug-190215055.html) [量控制](https://support.huaweicloud.com/intl/zh-cn/usermanual-roma/apic-ug-190215055.html)。

默认的流控策略是单个API的访问不超过6000次/秒,如果您未创建流控策略,APIC会 执行默认流控策略。您可以在ROMA Connect实例控制台"实例信息"页面中的"配 置参数"页签下,通过修改"ratelimit\_api\_limits"参数来设置API的默认流控策略。

## <span id="page-15-0"></span>**3.11** 调用 **API** 失败的原因是什么?

调用API失败的场景分为三种:同一VPC内调用失败、不同VPC之间调用失败、公网调 用失败。

- VPC内调用API失败时,请检查域名是否和API自动分配的域名一致,如果域名错 误,会导致调用API失败。
- 不同VPC之间调用API失败时,请检查两个VPC的网络是否互通。如果不通,可以 通过创建VPC对等连接,将两个VPC的网络打通,实现跨VPC访问实例。 关于创建和使用VPC对等连接,请参考**VPC**[对等连接说明。](https://support.huaweicloud.com/intl/zh-cn/usermanual-vpc/zh-cn_topic_0046655036.html)
- 公网调用API失败时,可能的原因如下:
	- API没有绑定弹性公网IP(EIP),导致API缺少公网访问的有效地址,公网调 用API失败。绑定EIP后重新调用即可,详细步骤请参考准备**[ROMA Connect](https://support.huaweicloud.com/intl/zh-cn/usermanual-roma/vpc-subnet-setup.html)** [依赖资源](https://support.huaweicloud.com/intl/zh-cn/usermanual-roma/vpc-subnet-setup.html)。
	- 入方向规则配置有误,导致公网调用API失败。配置入方向规则的详细步骤请 参考准备**[ROMA Connect](https://support.huaweicloud.com/intl/zh-cn/usermanual-roma/vpc-subnet-setup.html)**依赖资源。
	- 调用时未添加请求消息头"host:分组域名",导致公网调用API失败。添加消 息头后,重新调用即可。

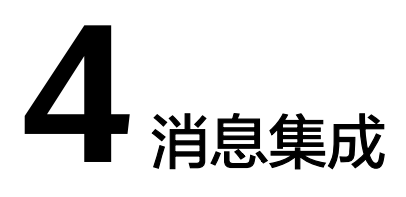

<span id="page-16-0"></span>向Topic生产的消息是否有长度限制? MQS支持的Kafka服务端版本是多少?

## **4.1** 向 **Topic** 生产的消息是否有长度限制?

向Topic生产消息的最大长度为10M。

## **4.2 MQS** 支持的 **Kafka** 服务端版本是多少?

MQS支持Kafka 1.1.0、2.7版本。

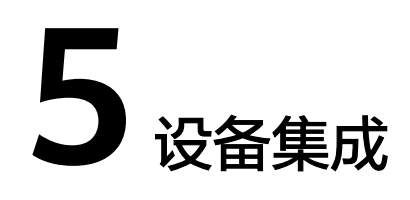

<span id="page-17-0"></span>设备集成支持哪些通信协议? 为什么我的设备不能接入设备集成? 为什么规则引擎的数据目的端未收到设备发送的消息?

## **5.1** 设备集成支持哪些通信协议?

设备集成支持设备通过MQTT协议、Modbus协议和OPC UA协议接入。

### **5.2** 为什么我的设备不能接入设备集成?

设备不能接入设备集成主要有以下原因:

可能是您没有进行设备配置

请在设备上检查连接地址,连接端口,客户端ID,用户名和密码信息是否配置正 确。

可能是该设备已经禁用了

请在ROMA Connect上检查设备状态,禁用的设备无法接入设备集成,如果您需 要将设备接入设备集成,请将设备状态从"禁用"改为"启用"。

- 可能是该实例没有打开公网访问 请在ROMA Connect上打开公网访问, 具体操作步骤请查看[查看实例信息。](https://support.huaweicloud.com/intl/zh-cn/usermanual-roma/roma_03_0009.html)
- 可能是该实例没有绑定弹性**IP**(**EIP**) 请在ROMA Connect上检查实例是否已绑定EIP,未绑定EIP的实例不支持公网访 问。
- 可能是安全组的入方向规则中端口未配置

请在VPC上检查安全组的入方向规则中是否配置了端口,未配置的端口无法进行 访问。

## **5.3** 为什么规则引擎的数据目的端未收到设备发送的消息?

数据目的端未收到设备发送的消息主要有以下原因:

#### ● 可能是您的安全组没有添加正确的入方向规则。

请您进入"实例信息"界面,找到您的安全组。单击安全组名称进入安全组详情 页面,然后根据表**5-1**添加相应的入方向规则。

表 **5-1** 安全组参数

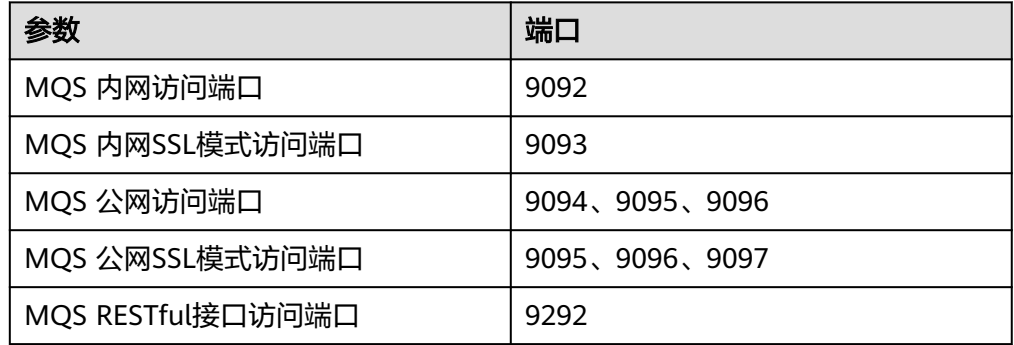

#### ● 可能是配置的**Topic**有误。

您需要使用有发布权限的Topic进行消息的发布,请检查您的Topic是否有发布权 限。您可以在"Topic名称"这一栏中找到出现问题的Topic名称,然后在"Topic 类型"中查看该Topic是否为"发布"类型。如果Topic没有发布权限,设备就无法 发送消息到规则引擎的数据目的端。

您可以在设备涉配置使用"发布"类型的Topic,使设备能够发送消息到数据目的 端,从而解决上述问题。

#### 可能是安全组第一条默认规则被删除了。

在创建安全组时,系统会自动生成一条入方向规则,允许规则引擎的数据目的端 接收所有设备发送的消息。如果您在没有创建其他入方向规则的情况下删除了这 条规则,会让整个安全组缺少入方向规则,导致规则引擎的数据目的端不能收到 设备发送的消息。

您可以通过添加入方向规则解决这个问题。如果业务场景需要规则引擎接收特定 设备发送的信息,您可以添加入方向规则,将"端口范围"限定为特定设备的端 口。如果业务场景需要规则引擎接收所有设备发送的信息,您可以添加入方向规 则,将"端口范围"设置为"全部"。

#### ● 可能是**topic**被删除。

规则引擎在转发消息时,需要将消息转发到指定的topic上。如果topic因意外被删 除,则无法进行消息的转发。

您可以通过创建一个topic,并在规则引擎中配置该topic。创建该topic时需要为 topic指定发布或者订阅的权限。